# What to do on the first day of school

*On Monday, August 17th at 8:20am, here is what I need to do:*

## **Sign in to my Google account**

**STEP 1 =** Go to [www.google.com](http://www.google.com/)

**STEP 2 =** Click on "Sign in"

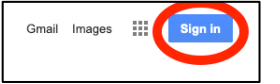

**STEP 3 =** Enter your school google email

Email: first letter of first name, first letter of last name, student ID@smfcsd.me **Example:** pc123456@smfcsd.me

(Tip: you can find your student ID number on your paper class schedule)

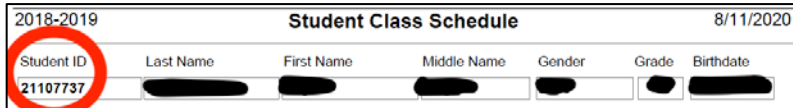

**STEP 4 =** Enter your password (**Example:** 19731015)

PASSWORD: Date of Birth (year, month, day)

**SUCCESS! You are now signed in to your school Google account.**

#### **How do I join my teacher's Google Meet?** (Same steps for your other classes)

**STEP 1 =** Enter [meet.google.com](http://meet.google.com/)

**STEP 2 =** You will see any meetings scheduled by your teacher (you will see the time and meeting name)

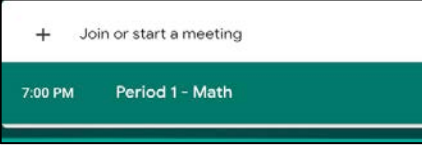

**STEP 3 = Click on the meeting for your 1st class and then click on the green "Join Now" button** 

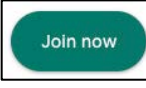

### **How do I check my teacher's Google Classroom?** (Same steps for your other classes)

- **STEP 1 =** Enter [classroom.google.com](http://classroom.google.com/)
- **STEP 2 =** On the homepage you will see all your teachers' Google Classrooms

**STEP 3 =** Click on a class and at the top, go to "Classwork" to find out your assignment. Your teacher will give more information in the Google Meet.

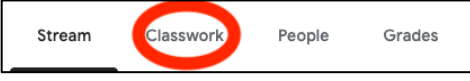

### **How do I check my Google email?**

**STEP 1 =** Go to [google.com](mailto:google.com) and on the top right, click on "gmail"

Gmail Images :::

Examples of emails you will get:

- Notifications from your teacher's Google Classroom
- Invitation for your teacher's Google Meet

#### Any Questions?

**Contact**: Ms. Hildreth (6<sup>th</sup> grade counselor) [shildreth@smfcsd.net](mailto:shildreth@smfcsd.net) 650-524-5709 (Call or text)

Mr. Chang  $(7<sup>th</sup>$  grade counselor) [schang@smfcsd.net](mailto:schang@smfcsd.net) 650-713-4091 (Call or text)

Ms. Alexander ( $8<sup>th</sup>$  grade counselor) [laalexander@smfcsd.net](mailto:laalexander@smfcsd.net) 650-539-4241 (Call or text)